# **MANUAL DE ORIENTACIONES Y SUGERENCIAS PARA CURSOS A DISTANCIA**

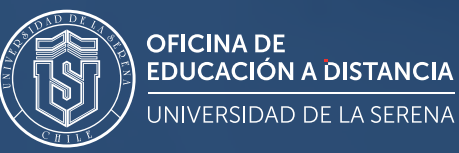

# **MARCO INTRODUCTORIO**

Este documento ofrece un marco de buenas prácticas curriculares y técnicas, para el correcto desarrollo de Secuencias de Aprendizaje (SA) con uso de OVAs (Objetivos Virtuales de Aprendizaje), a fin de fortalecer la modalidad de educación a distancia de la Universidad de La Serena, en concordancia con sus Lineamientos y Modelo Educativo en el que se declara entre otros aspectos, la relevancia de fortalecer las competencias en el uso de tecnologías, como sello distintivo de la Universidad de La Serena.

Esta estructura, consiste en organizar en una secuencia de aprendizaje distintos elementos curriculares en la plataforma Moodle Institucional, que para efectos de este documento se considerarán como etapas. En cada una de ellas, se entregarán orientaciones curriculares, técnicas y audiovisuales para el caso de videos de aprendizaje.

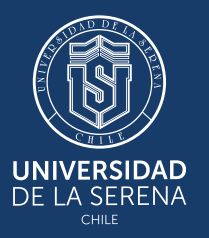

## **SECUENCIA DE APRENDIZAJE**

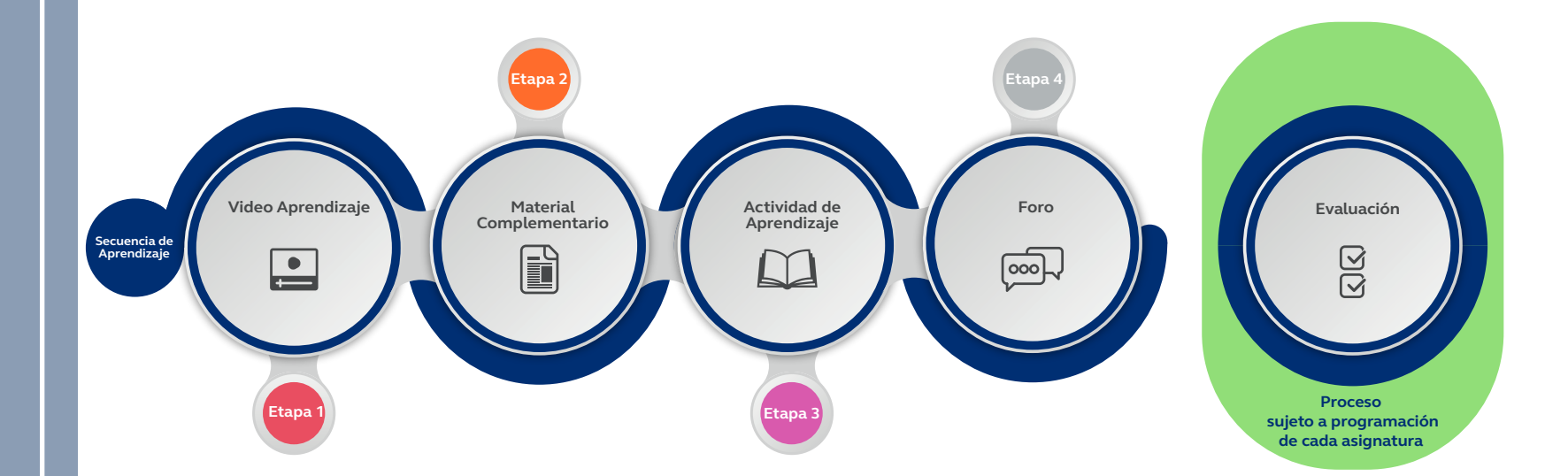

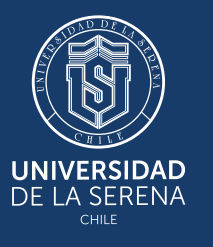

**Las etapas de una secuencia de clases sugerida para cada semana son las siguientes:**

**Etapa 1:** Creación de un Video de Aprendizaje (VA). **Etapa 2:** Materiales Complementario. **Etapa 3:** Actividad de Aprendizaje. **Etapa 4:** Foro. **Proceso de Evaluación.**

# **VIDEO DE APRENDIZAJE**

### **Etapa 1: Creación de un Video de Aprendizaje (VA).**

### **1.1 Orientaciones Curriculares**

Esta etapa considera la creación de un VA por parte de los/las académico/as, en el que contextualice la clase, incorporando el objetivo de la clase, la Unidad temática y el tema central que tratará durante esta sección. Para esto último, se sugiere integrar los elementos más relevantes de la temática a abordar, abriendo espacio a una pregunta indagatoria que guiará el desarrollo de la clase, apoyándose en una presentación con información esquematizada, de modo que al realizar la grabación, ésta sólo sea un material de apoyo y no una sobrecarga de contenido

El tiempo de duración sugerido por cada video no debiera superar los 8 minutos, para asegurar la atención de las y los estudiantes. En el caso de que el contenido a trabajar para la clase excede del tiempo sugerido, deberá crear un video de aprendizaje 2, hasta un máximo de 3 videos de aprendizaje por secuencia, incorporando en el último video de aprendizaje un espacio para el cierre de la clase y respuesta a la pregunta indagatoria planteada al inicio.

Una vez realizado el proceso de grabación, deberá subir el video en la primera sección que deberá crear en la plataforma Moodle (previa activación de edición), cuyos pasos podrá encontrar en Manual de uso plataforma.

Guía rapida del profesor: *https://docs.moodle.org/all/es/Guía\_rápida\_del\_profesor* Añadir material educativo: *https://docs.moodle.org/all/es/Añadir\_materiales\_educativos*

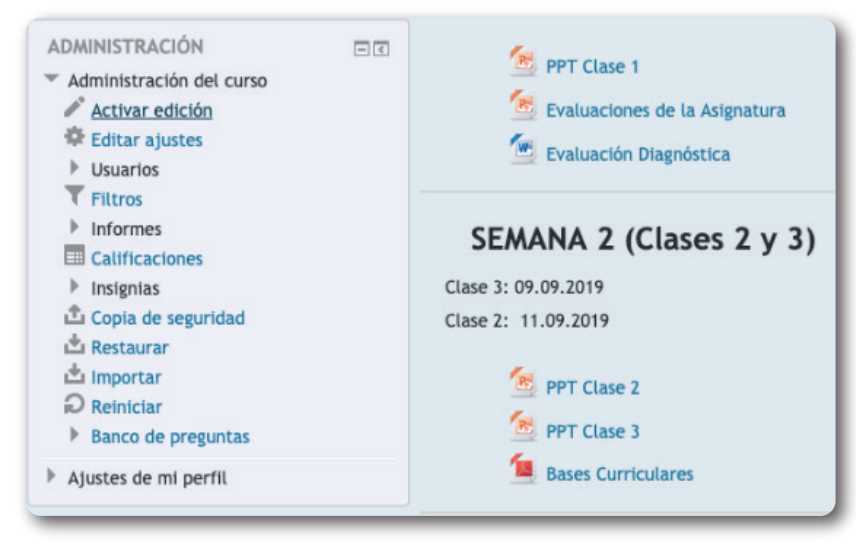

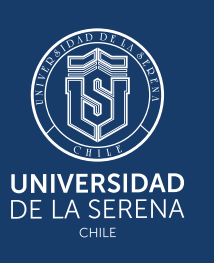

Una vez activada la edición, podrá subir el video de aprendizaje creando un nuevo recurso en sección "añadir una actividad o un recurso".

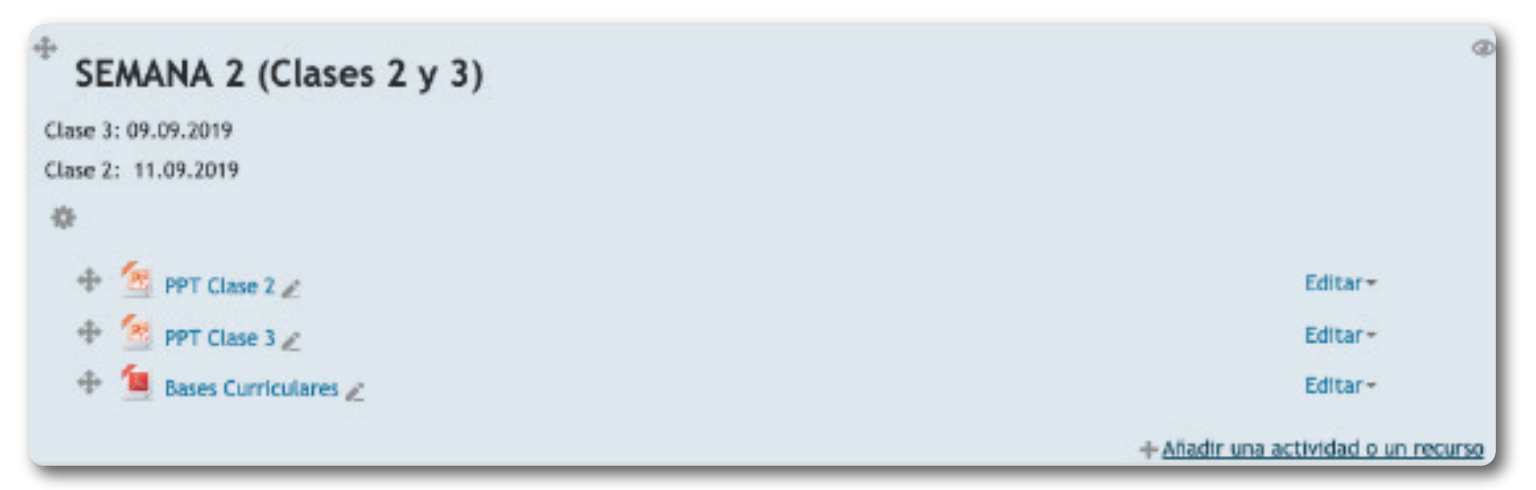

En la creación del video de aprendizaje, no sólo se deberán considerar aspectos curriculares sino también audivisuales, cuyas orientaciones podrá encontrar a continuación.

#### **1.2 Orientaciones Audiovisuales**

### **1.2.1 Contexto de grabación**

El ambiente o contexto para la grabación de una clase deberá considerar lineamientos y valores que transmite la Universidad de La Serena, por lo que se sugiere realizar las grabaciones en un espacio físico neutral con fondo homogéneo, evitando elementos distractores.

También se debe considerar que estar en un ambiente abierto puede incidir de manera negativa en la captura del sonido referente al contenido de clases, por lo cual es necesario que las grabaciones se efectúen en un espacio cerrado y sin corrientes de viento, exceptuando aquellas carreras que son eminentemente prácticas y que el ambiente de aprendizaje se desarrolla in situ.

Otra recomiendación es el uso de algún receptor externo de audio, como los auriculares del teléfono.

El lenguaje debe ser considerado al momento de grabar, tanto de forma verbal como no verbal. Se recomienda mirar a la cámara, no exagerar en la gesticulación y comunicar de forma adecuada lo que se está exponiendo.

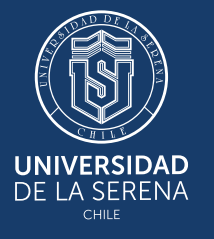

### **1.2.2 Características de la Presentación**

Se sugiere que las dispositivas no tengan un diseño sobrecargado de imágenes y distractores; sino más bien, con un contraste de color que facilite la lectura.

Plantilla sugerida de Presentación para confección de clases. Enlace: *https://prod-manual.s3.amazonaws.com/PlantillaPPt.pptx*

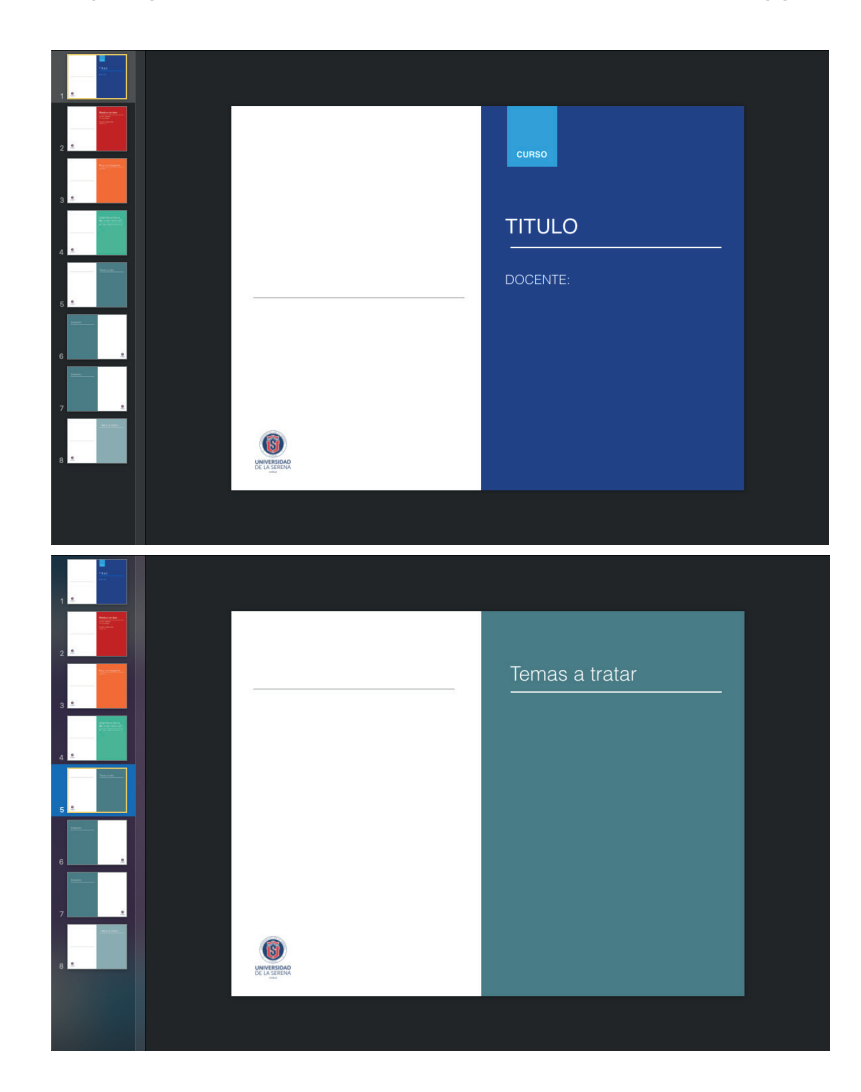

ETAPA 1

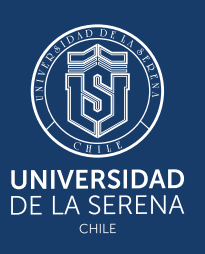

#### **1.3 Orientaciones Técnicas**

#### **1.3.1 Programas de referencia para grabación de videos**

#### **-Programas de grabación de diapositivas**

Desde la versión 2010 de Office, "Power Point" permite grabar y exportar presentaciones en formato de video. En el siguiente enlace puede encontrar las indicaciones para realizar esta acción.

*Enlace: https://prod-manual.s3.amazonaws.com/Tutorial\_ba%CC%81sico\_POWER\_POINT.pdf*

#### **-Programas para grabación de pantalla**

Si desea grabar la pantalla y audio de su equipo, sugerimos utilizar algunos de los que mencionan acontinuación:

> **OpenCast**: Solución open source permite capturar, administrar y distribuir videos a través de su explorador web, sin necesidad de descargar una aplicación.

Enlace: *https://opencast.org/2020-03-16-opencast-studio.html*

Tutorial básico: *https://prod-manual.s3.amazonaws.com/Tutorial\_ba%CC%81sico\_OPENCAST\_STUDIO.pdf*

**Open Broadcaster Software**: Software open source para grabar videos y realizar streaming.

Enlace: *https://obsproject.com/*

Tutorial básico: *https://prod-manual.s3.amazonaws.com/Tutorial\_ba%CC%81sico\_OBS\_STUDIO.pdf*

**Debut, capturadora de vídeo**: Programa para grabar vídeo desde cualquier fuente: cámara web, dispositivos de grabación o la pantalla de su equipo.

Enlace: *https://www.nchsoftware.com/capture/index.html*

Tutorial basico: *https://prod-manual.s3.amazonaws.com/Tutorial\_ba%CC%81sico\_DEBUT\_VIDEO.pdf*

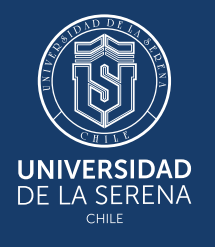

# **MATERIAL COMPLEMENTARIO**

#### **Etapa 2: Materiales Complementario**

#### **2.1 Orientaciones Curriculares**

Se sugiere en esta etapa incorporar recursos de aprendizaje que entreguen el sustento teórico, con el objetivo de fortalecer el desarrollo de la secuencia. Para ello, podrá subir las presentaciones de sus clases en Power Point, Guías de aprendizaje, lectura obligatoria y complementaria, resguardando de esta manera que las y los estudiantes puedan alcanzár los aprendízajes comprometidos en lá asignatura/módulo.

Este proceso puede llevarlo a cabo en plataforma Moodle en la condición de "activar edición" y creando un nuevo recurso en sección "añadir una actividad o un recurso".

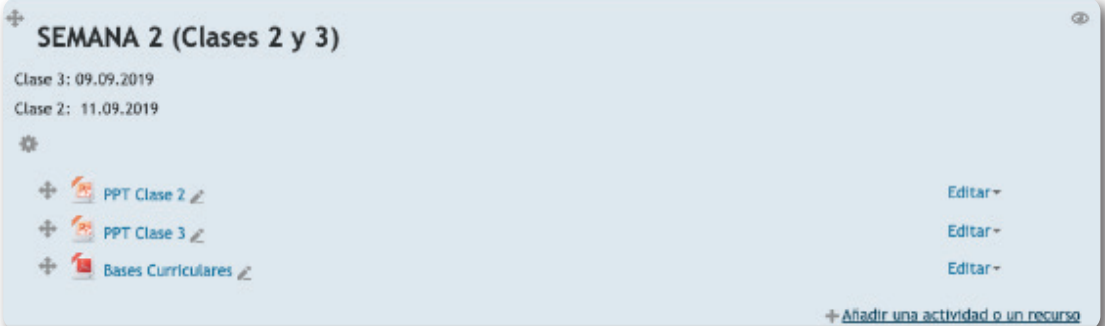

En esta sección podrá subir más de un recurso, de acuerdo a lo planificado para la secuencia de aprendizaje, y que puede cubrir una clase o dos clases; o bien ser organizadas semanalmente, según la programación de cada. profesor/a.

#### **2.2 Orientaciones Técnicas**

En esta etapa puede considerar :

- 1. Videos complementarios : Incluir nombre y ruta de acceso.
- 2. Lectura complementaria 1:
	- Rutas directas a documentos virtuales.
	- Cargar archivos lectura.
	- Citar lectura complementaria del Sistema de Biblioteca de La Universidad de La Serena .
- 3. Glosario de Términos.
- 4. Presentación oficial de la clase en formato PDF.
- 5. Desarrollo del cuestionarios, guías , laboratorios o talleres.

Se sugiere para corroborar que las y los estudiantes estan haciendo lectura del material realizar alguna actividad o foro asociado algún documento , video o página de esta etapa.

**1 IMPORTANTE : Considerar siempre las restricciones de derechos de autor y de distribución. 8**

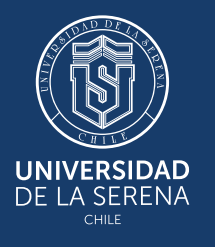

# **ACTIVIDAD DE APRENDIZAJE**

#### **Etapa 3 Actividad de Aprendizaje**

#### **3.1 Orientaciones Curriculares**

El diseño de las actividades de aprendizaje implica un análisis didáctico de los Objetivos o Resultados de Aprendizaje de la asignatura, identificando el nivel taxonómico y las dimensiones conceptual, procedimental y actitudinal implícitas en estos resultados; de tal manera, que esta información permita focalizar las tareas a desarrollar por los/las estudiantes. En este contexto, se sugiere que las actividades que se propongan no sólo se direccionen hacia la apropiación de un marco teórico, sino también que le permita la ejercitación y aplicación de lo aprendido. Para ello, se sugiere considerar las estrategias y técnicas de enseñanza-aprendizaje coherentes con la modalidad de enseñanza a distancia , que facilite el desarrollo, revisión y retroalimentación de las actividades diseñadas.

#### **3.2 Orientaciones Técnicas**

En cuanto a la implementación de estas actividades de aprendizaje en la plataforma moodle institucional, se sugiere revisar los recursos disponibles en las dos categorías: Actividades y Recursos, seleccionando según el objetivo de la actividad. Cabe destacar que en esta sección podrá encontrar dos columnas. La columna de la izquierda el nombre de la actividad o recurso y a la derecha la descripción de cada uno de ellos.

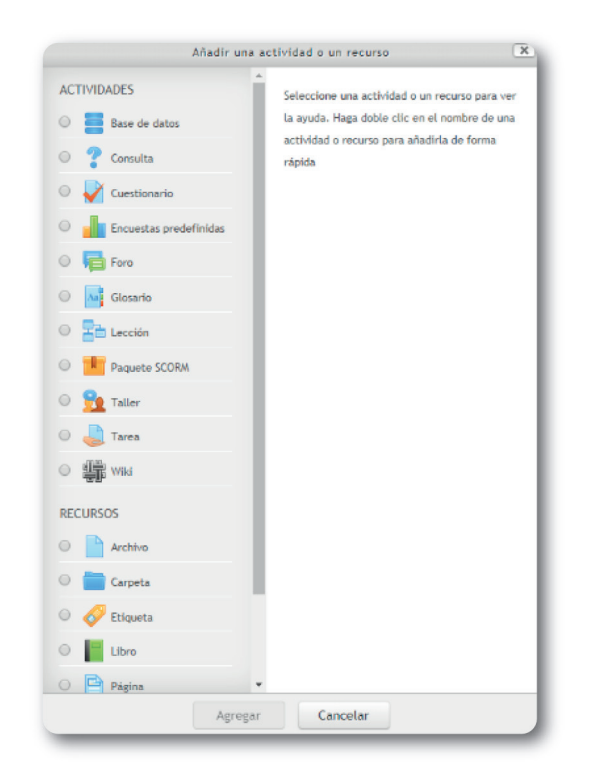

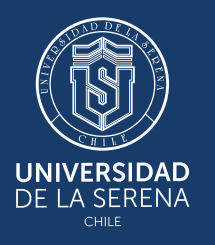

# **FORO**

### **Etapa 4 FORO :**

### **4.1 Orientaciones Curriculares**

La participación en un Foro permite compartir reflexiones, búsquedas y hallazgos, así como solucionar problemas mediante las respuestas a las preguntas generadoras de discusión, reflexión o colaboración. Para ello, se sugiere desarrollar a través de este recurso una serie de preguntas que permitan:

- 1. Reforzar el aprendizaje (aprendizaje significativo).
- 2. Resolver y aclarar inquietudes sobre las temáticas planteadas.
- 3. Favorecer el desarrollo de habilidades sociales mediante la interacción.
- 4. Habilidades de comunicación escrita.

### **4.2 Orientaciones Técnicas**

Para implementar este recurso de aprendizaje debemos tener claro cual es nuestro objetivo (¿Cuándo?, ¿Para qué? y ¿Cómo?) .

Para iniciar la redacción del foro, se recomienda explicar detalladamente a las y los estudiantes el propósito del foro; en este caso, el foro cumple la función de apoyo 2 . Dado lo anterior , se sugiere en las instrucciones considerar lo siguiente:

1. Calidad en la intervenciones: La participación debe aportar algo relevante , y no solamente por cumplir este punto en la secuencia de aprendizaje.

2. Respeto de los puntos de vistas: Se puede solicitar en la instrucciones que den respuesta a los comentarios de sus compañeros para complementar o reflexionar.

3. Escritura : Se debe declarar que los alumnos deben redactar mensajes claros , ordenados y lógicos , así como también respetar las reglas ortográficas .

Es recomendable considerar plazos en la participación de los foros , con el objetivo de tener control y monitoreo de las y los estudiantes y poder dar respuestas a todas las intervenciones .Es esencial que el académico mantenga comunicación con sus alumnos, haciéndoles comentarios sobre su desempeño, orientándolos sobre aquellos aspectos en que pueden mejorar, así como reconociendo sus logros.

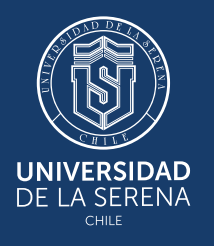

#### Ejemplo pregunta FORO:

### ¿Qué conozco de Didáctica?

Mostrar respuestas anidadas

¿Qué conozco de Didáctica?

de Profesor - lunes, 6 de enero de 2020, 01:06

#### Hacia un Aprendizaje Colaborativo

 $\pmb{\mathrm{v}}$ 

A través de este Foro, les invito compartir con sus compañeros/as lo que conocen de didáctica, desde un fundamento teórico y desde su experiencia como estudiante.

Editar | Responder

#### Re: ¿Qué conozco de Didáctica?

de Alumno - viernes, 17 de enero de 2020, 12:37

La Didáctica forma parte de la Pedagogía, está presente en el proceso de enseñanza y aprendizaje, en los contenidos, metodologías de enseñanza, recursos utilizados, técnicas implementadas, etc. Corresponde a la esencia de la enseñanza, tanto en la teoría como en la práctica. Es la ciencia que da la forma y el contenido, considerando la diversidad de estudiantes y contextos, para enseñar métodos que hacen la diferencia entre una enseñanza básica, incompleta y debilitada, a una enseñanza óptima y eficiente.

Otorga al docente competencias y estrategias efectivas y eficientes, habilitando un curriculum heterogéneo, dando como resultado un aprendizaje de calidad.

Mostrar mensaje anterior | Editar | Borrar | Responder

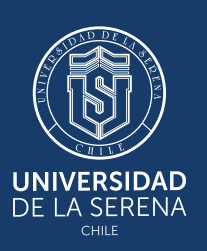

 $ETAPA 4$ 

# **PROCESO DE EVALUACIÓN**

### **5.1 Orientaciones Curriculares**

La evaluación puede ser incorporada en la secuencia explícitamente, a través de una actividad evaluativa o fuera de ella. En el caso de no plantear una actvidad evaluativa en la secuencia como evaluación sumativa, puede considerar reprogramar sus evaluaciones asignando un porcentaje por evaluación de proceso, correspondiente a todas las actividades desarrolladas por cada secuencia (Actvidades de Aprendizaje y Foros).

Complementario a este porcentaje por evaluación de proceso, puede proponer el desarrollo de actividades evaluativas como evaluación sumativa según lo programado, a través de trabajos de investigación, ensayos, mapas conceptuales o mentales, o bien proponer un trabajo integrado utilizando algunas herramientas tecnológicas como la PADLET, que le permitirá al estudiante sistematizar todo lo aprendido en una pizarra digital, incorporando distintos recursos que evidencien el aprendizaje alcanzado, como por ejemplo un video de exposición sobre un tema por parte de estudiante y otros recursos.

Para la calificación de estas distintas actividades evaluativas propuestas, se cuenta con sugerencias de algunos instrumentos de evaluación entregados en anexos, que puede utilizar y ajustar a sus criterios de evaluación.

En el caso de utilizar la PADLET como actividad de evaluación sumativa, se sugiere subir la Pauta del trabajo indicando qué elementos deberá organizar el/la estudiante en Padlet. Como sugerencia, puede organizar de la siguiente manera:

- -Videos (2 videos asociados al tema de fuentes abiertas y confiables).
- -Imágenes u otras herramientas gráficas sobre el tema (organizadores gráficos, imágenes representativas, etc.). -Papers/Revistas/ artículos científicos (3 papers de fuentes confiables).
- -Power Point realizado por su grupo que contenga los elementos principales abordados en el texto, si entrega un texto de referencia.
- -Mapa Conceptual de la temática, tomando como referencia el texto de apoyo.
- -Un video explicando la temática (participación grupal o individual). Para ello, deberán organizarse y exponer a través del video.Esta organización, se puede realizar con una grabación individual y luego generar un sólo video.

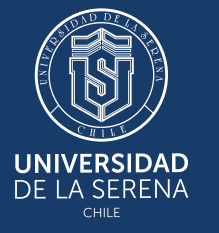

#### **Ejemplo de una PADLET**

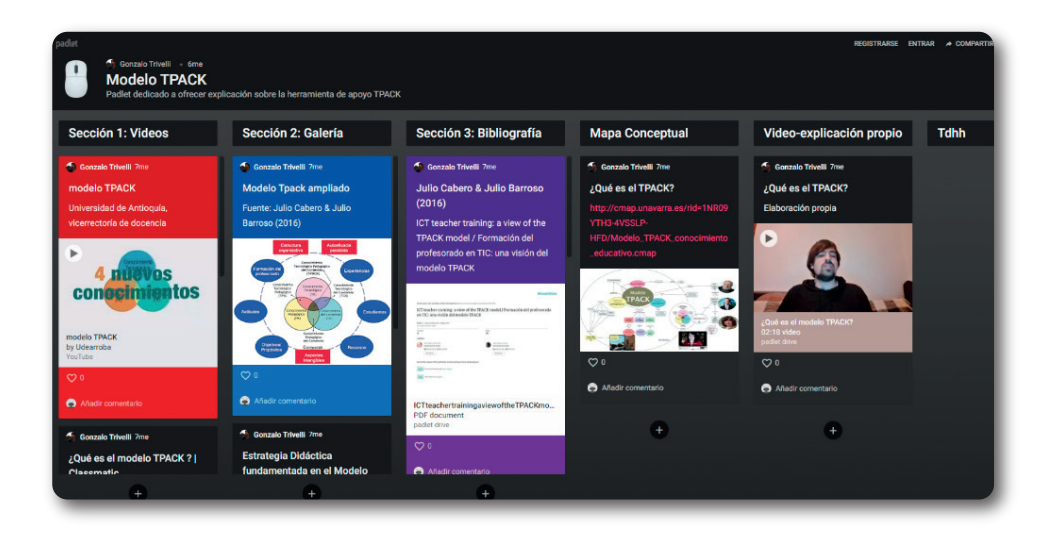

#### **5.2 Orientaciones Técnicas**

En todos los casos de evaluación sumativa propuestos, el o la estudiante deberá subir la información a la plataforma MOODLE. Para ello usted deberá editar edición, añadir actividad o recurso y en opción tareas, deberá subir una Pauta y programar los plazos para que losestudiantes suban las actividades evaluativas como la PADLET, por ejemplo. Para este caso,los/las estudiantes deberán subir un archivo en formato word con su nombre\_apellido, y en él ingresar la dirección de su PADLET, que será de acceso exclusivo del profesor/a que revisa eltrabajo.

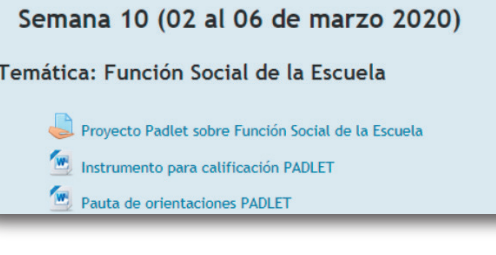

Para el desarrollo de la Padlet, puede revisar algunas orientaciones entregadas en:

1. Manual en PDF sobre el uso y funcionamiento de PADLET a través de un video turorial que pueden desde la siguiente dirección: *https://www.youtube.com/watch?v=7ItedZf7vYw*

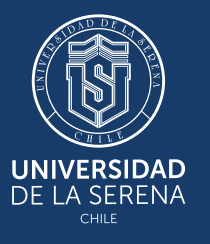

# **ANEXOS**

1) Plantilla sugerida de Presentación para confección de clases. Enlace: *https://prod-manual.s3.amazonaws.com/PlantillaPPt.pptx*

2) Manual de apoyo Programas de grabación de diapositivas.

3) Manual de apoyo Programas para grabación de pantalla.

 a) Tutorial básico OpenCast. *https://prod-manual.s3.amazonaws.com/Tutorial\_ba%CC%81sico\_OPENCAST\_STUDIO.pdf*

 b) Tutorial básico Open Broadcaster Software. *https://prod-manual.s3.amazonaws.com/Tutorial\_ba%CC%81sico\_OBS\_STUDIO.pdf*

 c) Tutorial básico Debut, capturadora de vídeo. *https://prod-manual.s3.amazonaws.com/Tutorial\_ba%CC%81sico\_DEBUT\_VIDEO.pdf*

4) Manual PADLET *https://www.youtube.com/watch?v=7ItedZf7vYw*

5) Anexos sugerencia para evaluaciones.

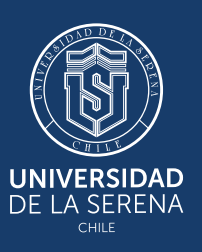

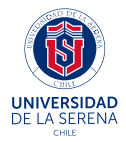

### **INSTRUMENTO PARA CALIFICACIÓN DE PADLET**

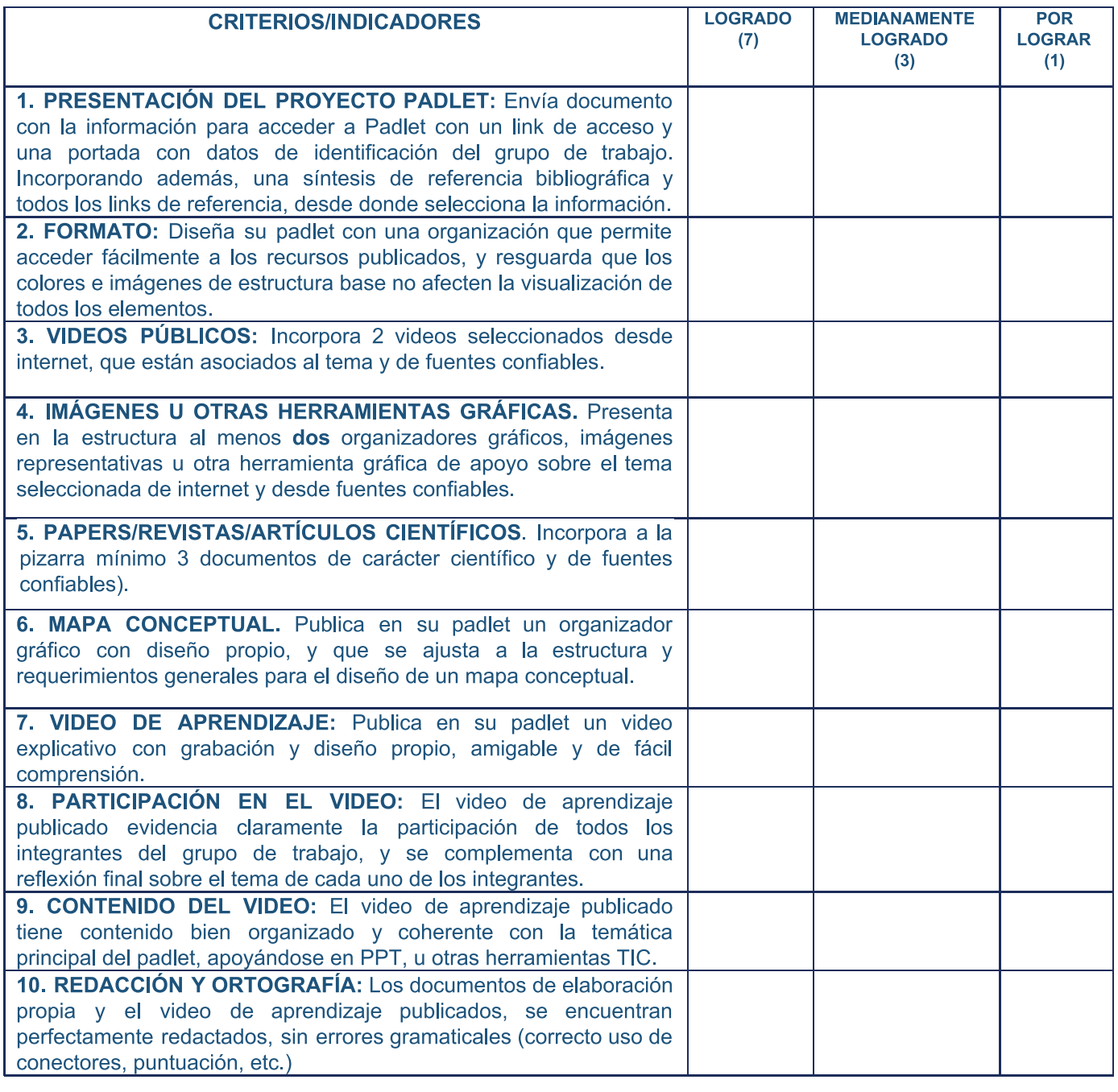

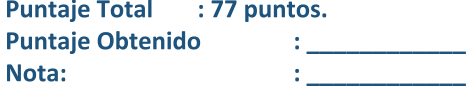

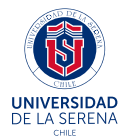

#### Asignatura:

Dipetivo: Objetivo del Proyecto PADLET.

#### Como contexto de la lectura realizada:

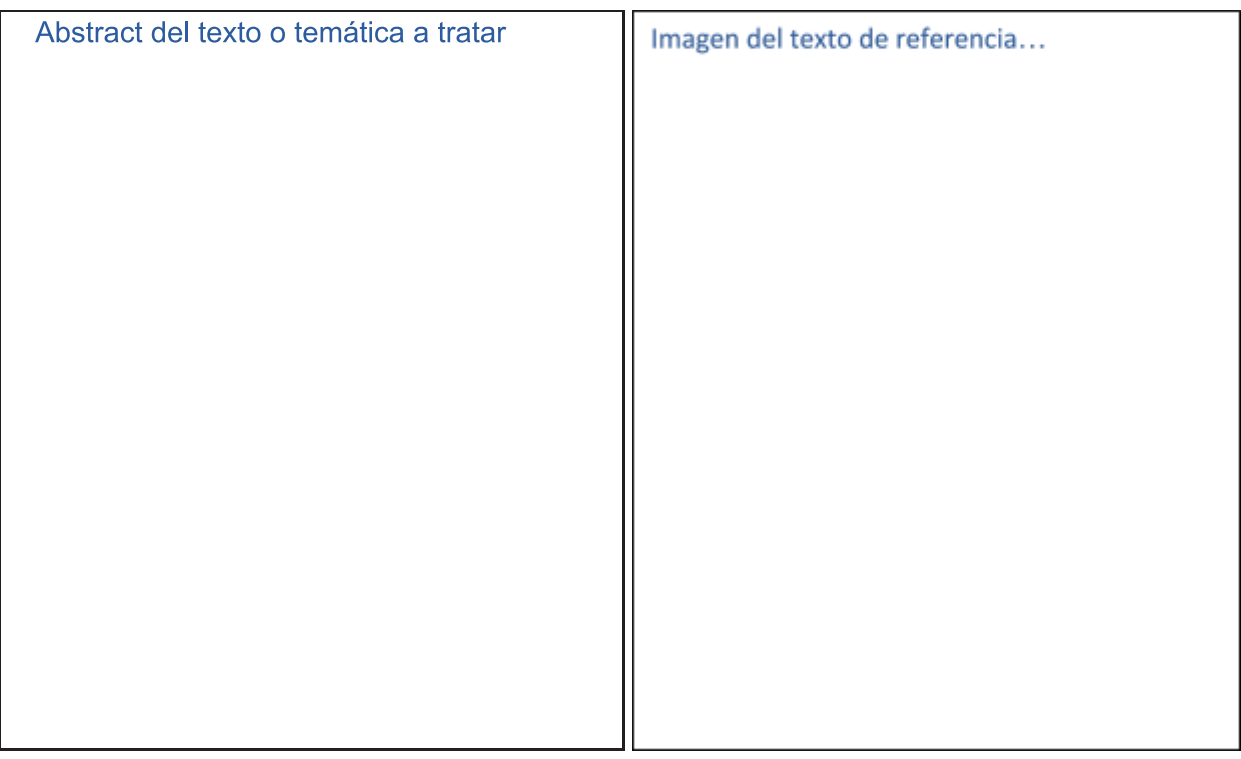

#### **Actividad: Desarrollar un Padlet**

Estimados/as Estudiantes,

Esta actividad es de carácter individual o grupal, con un máximo de X integrantes, y consiste en el diseño de una Pizarra Electrónica (Padlet), en la que deberá incorporar todos los elementos que considere necesarios, tomando como referencia mínima los indicados más adelante.

Del texto de apoyo indicado al inicio, las temáticas abordadas durante las clases y del trabajo de investigación autónoma sobre... tema central, deberá de publicar en la pizarra electrónica (Padlet) como mínimo algunos elementos de apoyo que se especifican más adelante.

Sugerir en la Pauta del trabajo qué elementos que deberá organizar el/la estudiante en Padlet. Como sugerencia, puede organizar de la siguiente manera:

-Videos (2 Videos de internet asociados al tema de fuentes confiables).

-Imágenes u otras herramientas gráficas sobre el tema (organizadores gráficos, imágenes representativas, etc.)

-Papers/Revistas/ artículos científicos (3 papers de fuentes confiables).

-Power Point realizado por su grupo que contenga los elementos principales abordados en el texto, si entrega un texto de referencia.

-Mapa Conceptual de la temática, tomando como referencia el texto de apoyo.

-Un video explicando la temática (participación grupal o individual). Para ello, deberán organizarse y exponer a través del video.

Una vez finalizado su trabajo, deberá enviar en un documento en Word con su nombre el link de acceso al Padlet al siguiente correo electrónico: yleiva@userena.cl y subir a plataforma Moodle.

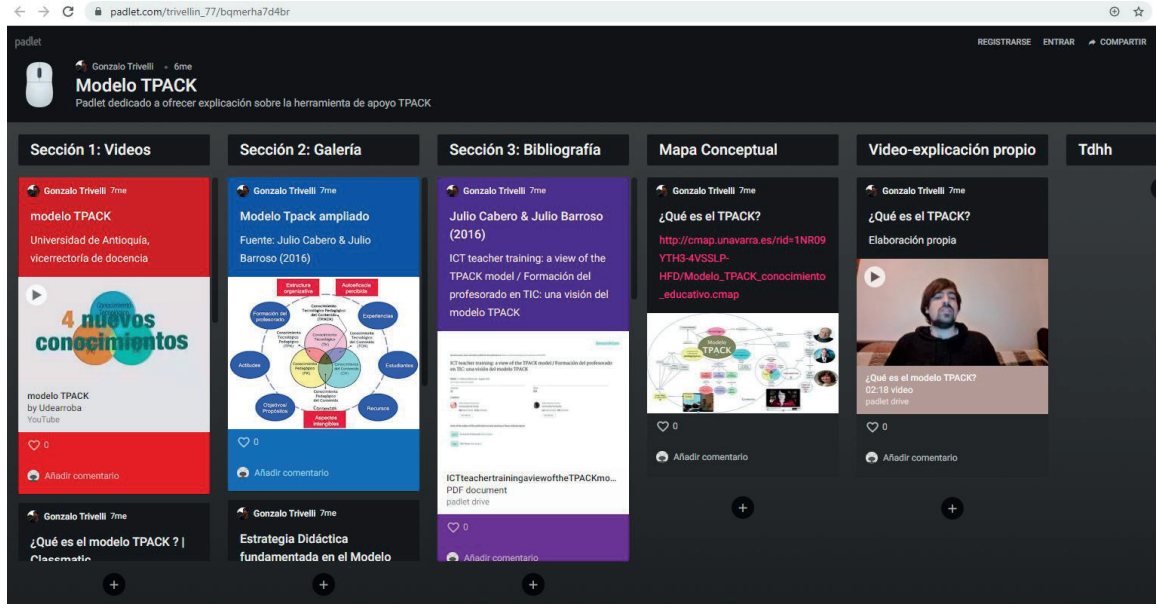

#### **Il Ejemplo de un Padlet:**

#### Orientaciones para utilizar Padlet:

1. Manual en PDF sobre el uso y funcionamiento de PADLET y un video turorial que pueden desde la siguiente dirección: https://www.youtube.com/watch?v=7ltedZf7vYw

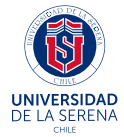

#### **FORO REFLEXIVO:**

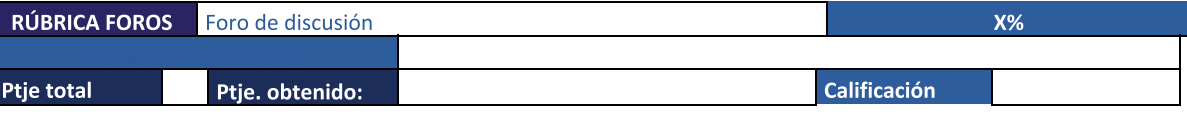

Objetivo

Según el tema a tratar durante la clase.

Ej. Opinar y debatir sobre temáticas asociadas a la experiencia en el trabajo de aula en torno a la didáctica, respondiendo la siguiente pregunta indagatoria: ¿Cuáles son las estrategias didácticas que más utilizo en el aula?

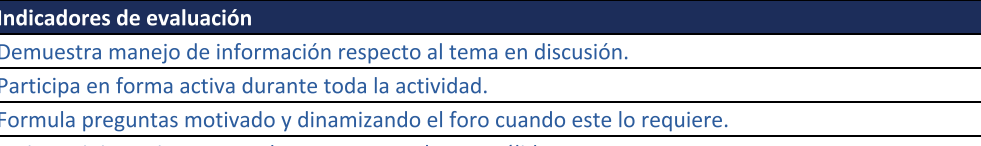

Emite opiniones incorporando argumentos claros y válidos.

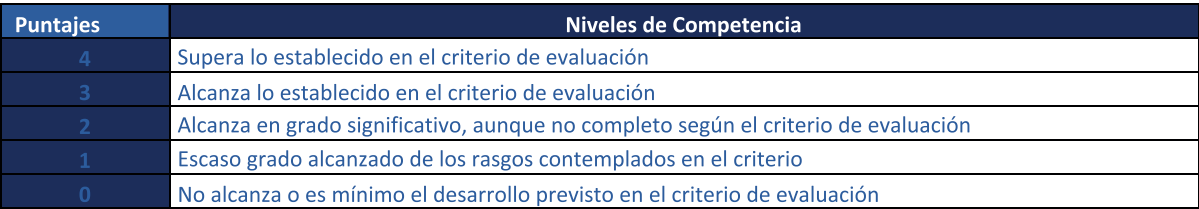

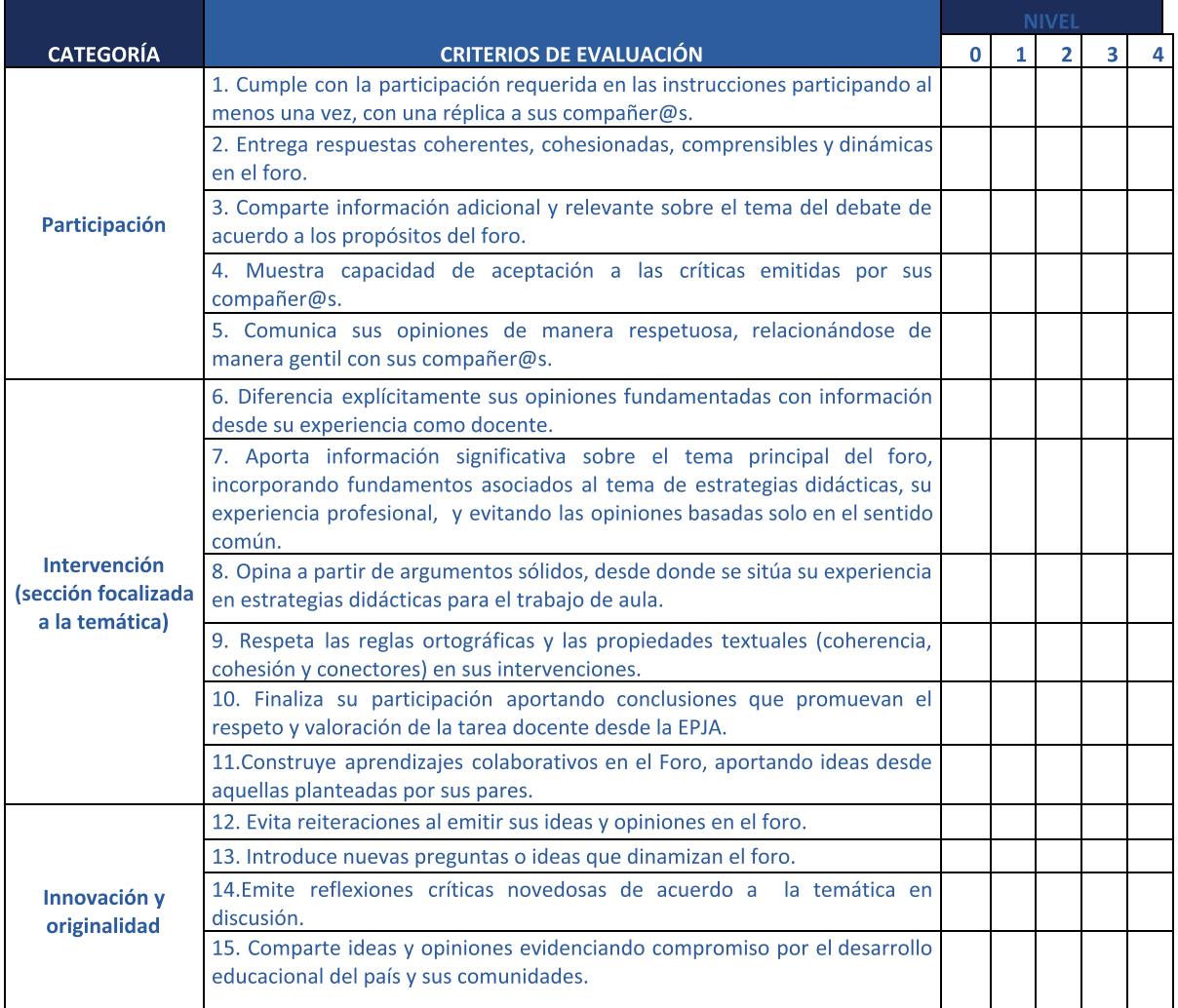

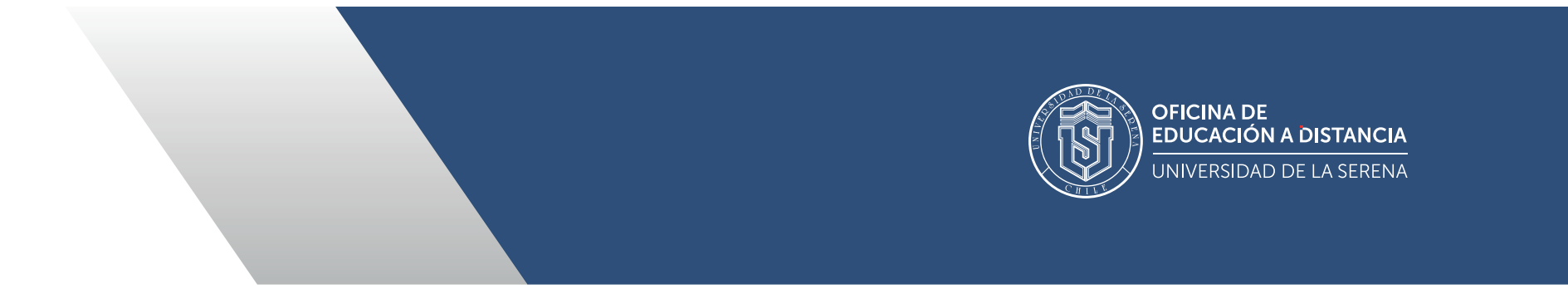